### **Using Visualization to Debug Visualization Software**  $114$

Robert S. Laramee Visual and Interactive Computing Group Computer Science Department Swansea University, UK r.s.laramee "at" swansea.ac.uk

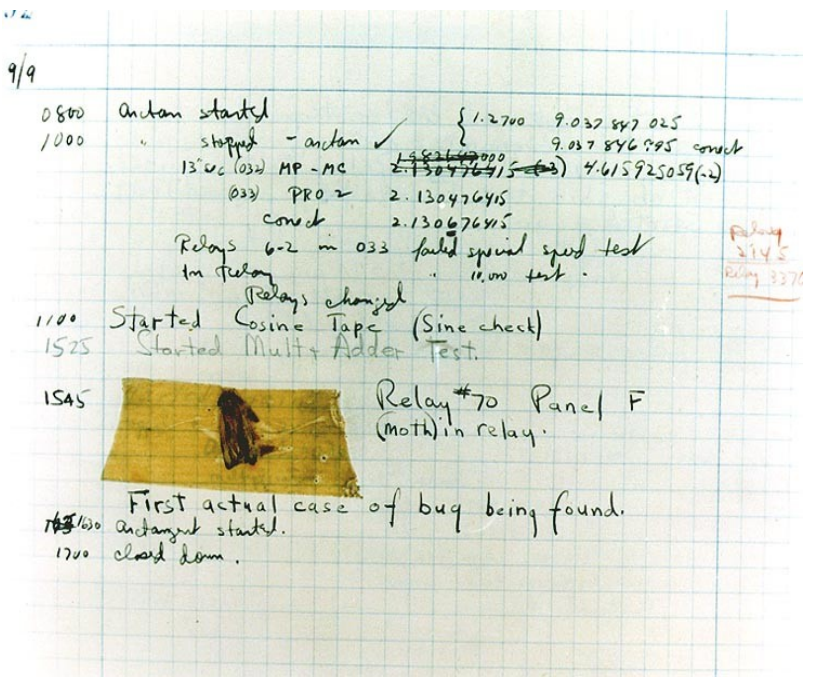

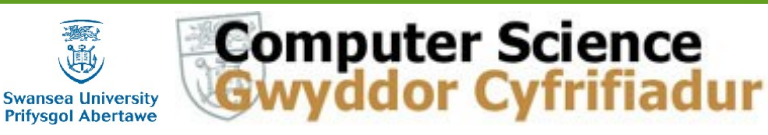

http://cs.swan.ac.uk/~csbob/

# **Overview**

- Introduction and Motivation
- **Related Work**
- **Debugging Visualization Software Guidelines** 
	- 1. Visualize Tests and Comparisons
	- 2. Visualize Data Structure Traversal and Evolution
	- 3. Classify and Color Map
	- 4. Incorporate Algorithm Parameters into GUI
	- 5. Run Simple Error Checks
	- 6. Introduce a Step Function
	- 7. Make Use of Still-Image Driven Animation
	- 8. Test on a Variety of Data Sets

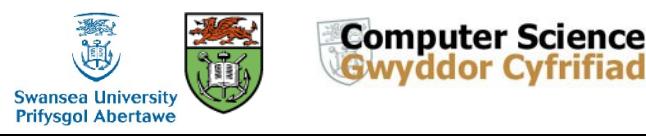

# **Overview**

- Debugging Visualization Software Guidelines (Continued)
	- 9. Exploit and Compare with Previous Literature
	- 10. Make Exclusive Use of Accessor Methods
	- 11. Follow Coding Conventions
	- 12. Describe the Problem to Others

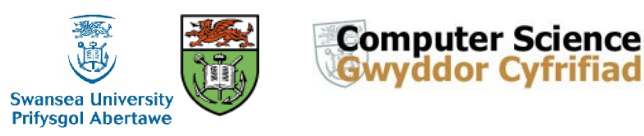

# **Introduction and Motivation**

Debugging visualization software is difficult! Why?

- **E** Challenging algorithms
- **Large amounts of data, iterations, comparisons etc.**
- **E** Complex data structures
- **Traditional debugging tools de-couple information they report with** spatio-temporal domain in which unexpected problems occur, e.g. printf(), setting breakpoints

#### Guidelines inspired by development experience in both industry and academia

Key: (1) exploit strengths of visualization itself  $+$  (2) combine with traditional good practices

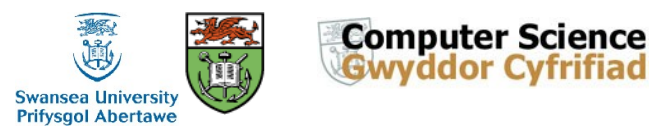

### **Related Work**

- **URIDE:** Various papers offer guidelines on scientific paper writing, peer reviewing, how to get papers rejected, etc.
- Very little related work concerning visualization software, e.g. Crossno and Angel, Vis '99, color coding of dynamic particle systems
- **URIDE:** Wong et al. [25] present interesting tool that uses visualization in order to debug mobile object-based distributed programs.
- **Laffra and Ashok describe generic visual approach to** debugging C++ programs which incorporates the use of bar charts [6].
- **E** Guidelines on debugging vertex and fragment shaders are given by Rost [20] (Chapter 8.3 of the "Orange Book").

r.s.laramee@swansea.ac.uk

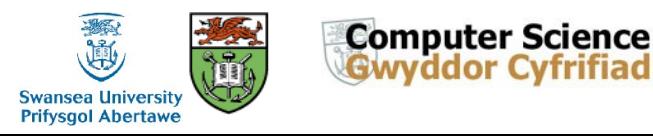

### **1. Visualize Tests and Comparisons**

- **EXECUTE:** Vast majority of algorithms involve tests or comparisons between visualization primitives: points, line segments, polygons, voxels, texels, tetrahedra etc.
- **URIDE:** Visualize tests between two or more of these primitives by highlighting focus object, *a*, and another object, *b,* at run time.
- **This:** 
	- (1) informs the developer if *a* and *b* are expected primitives to test and
	- (2) can verify results of comparison

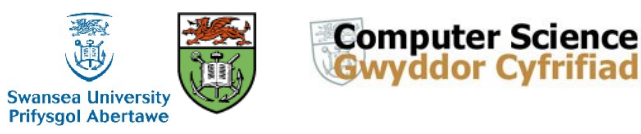

#### **1. Visualize Tests and Comparisons, Example**

- Example, streamline tracing on unstructured grid.
- **If all involves three basic** computations: (1) point location, (2) integration, (3) interpolation.
- Point location can be source of bugs.
- **Test and visualize: (1) current** line segment and (2) current mesh edge at run time

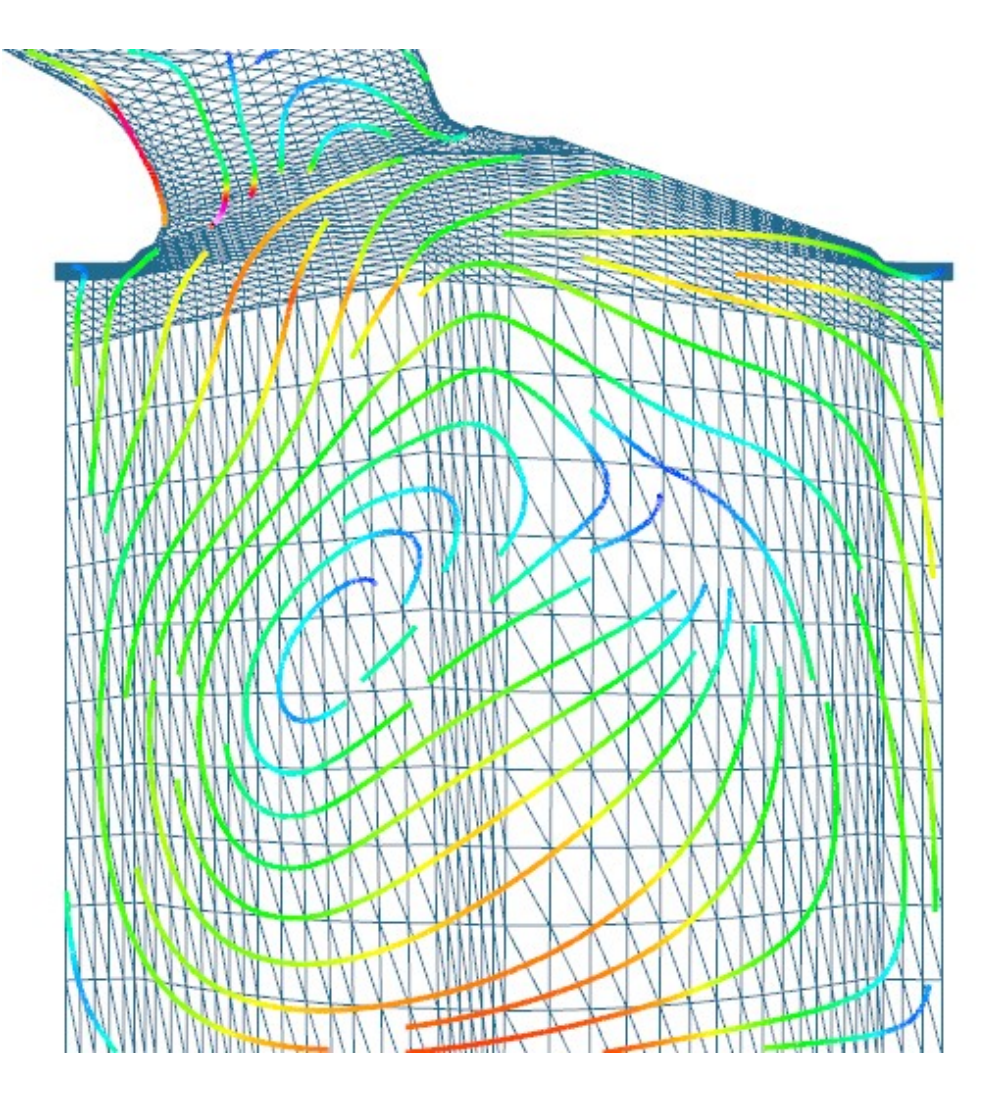

Robert S. Laramee<br>r s Jaramee@swansea.ac.uk http://cs.swan.ac.uk/~csbob/ r.s.laramee@swansea.ac.uk

7

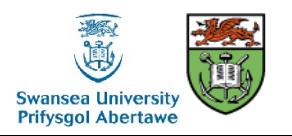

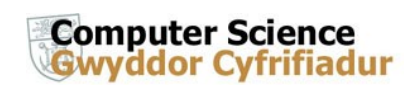

#### **2. Visualize Data Structure Traversal and Evolution**

Almost all algorithms involve one or more data structures

- **UXIX: Visualize data structure traversal and evolution, i.e., as it's being built**
- **EXamples: binary tree for clustering, quadtree for AR height map data**

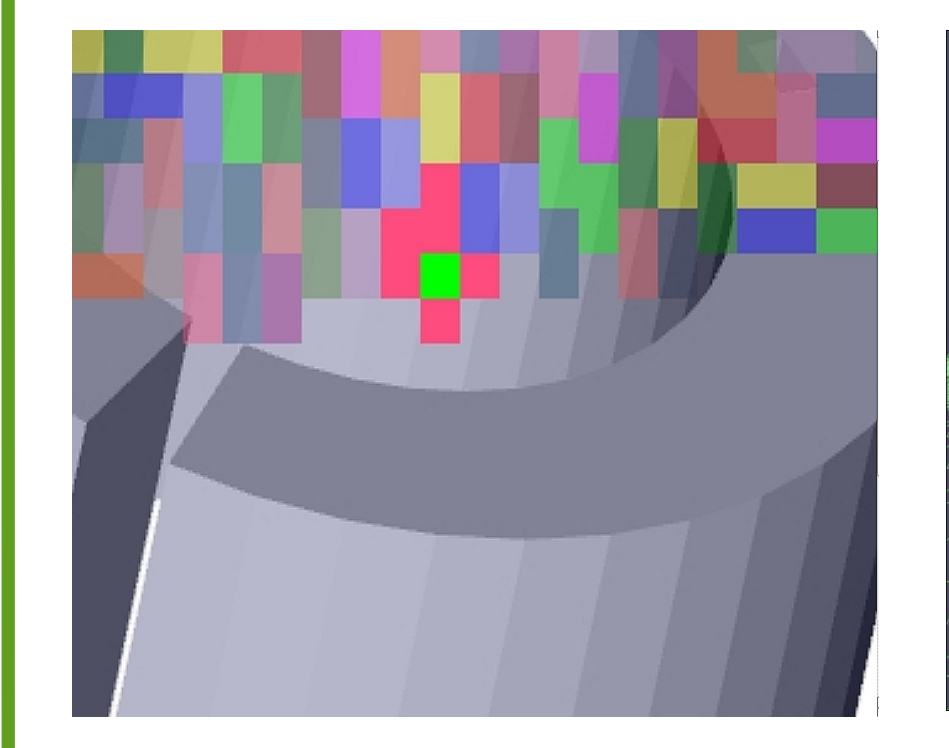

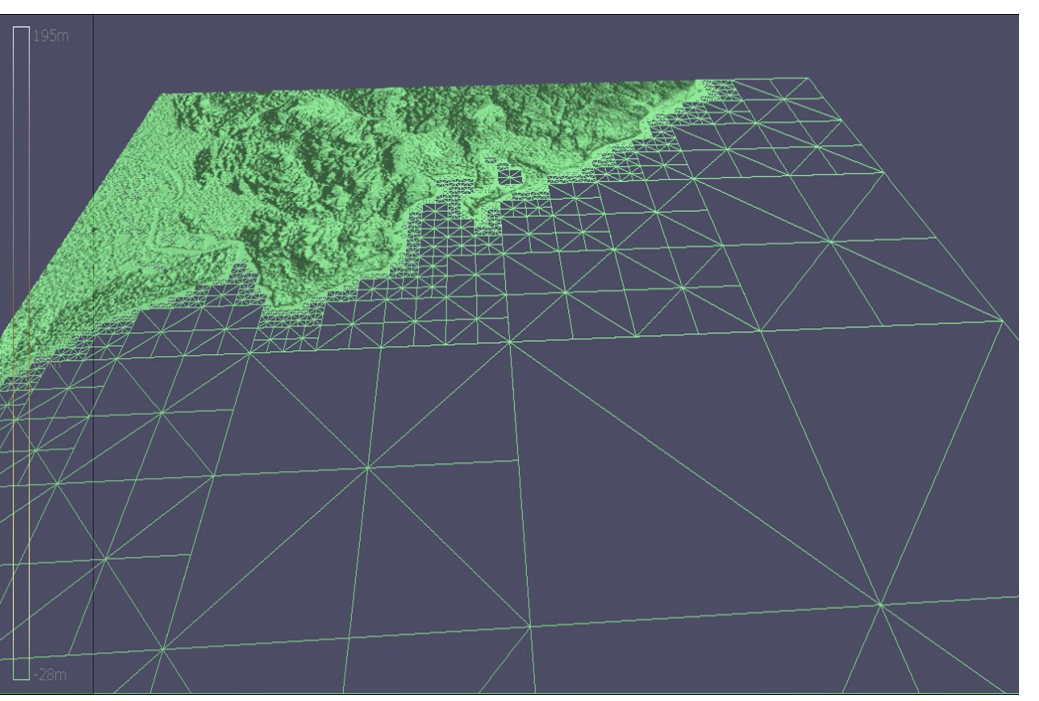

Robert S. Laramee<br>r s Jaramee@swansea.ac.uk<br>http://cs.swan.ac.uk/~csbob/ r.s.laramee@swansea.ac.uk

8

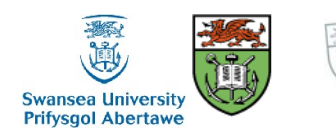

**Computer Science Gwyddor Cyfrifiadur** 

### **3. Classify and Color Map**

- Classify and color map geometric primitives in visualization
- **Data has different** attributes and values, can be used for debugging.
- Example, quads in stream surface
- **EXample: Particle color to** (1) energy level, (2) type, (3) amount of repulsion, etc. [Crossno and Angel '99]

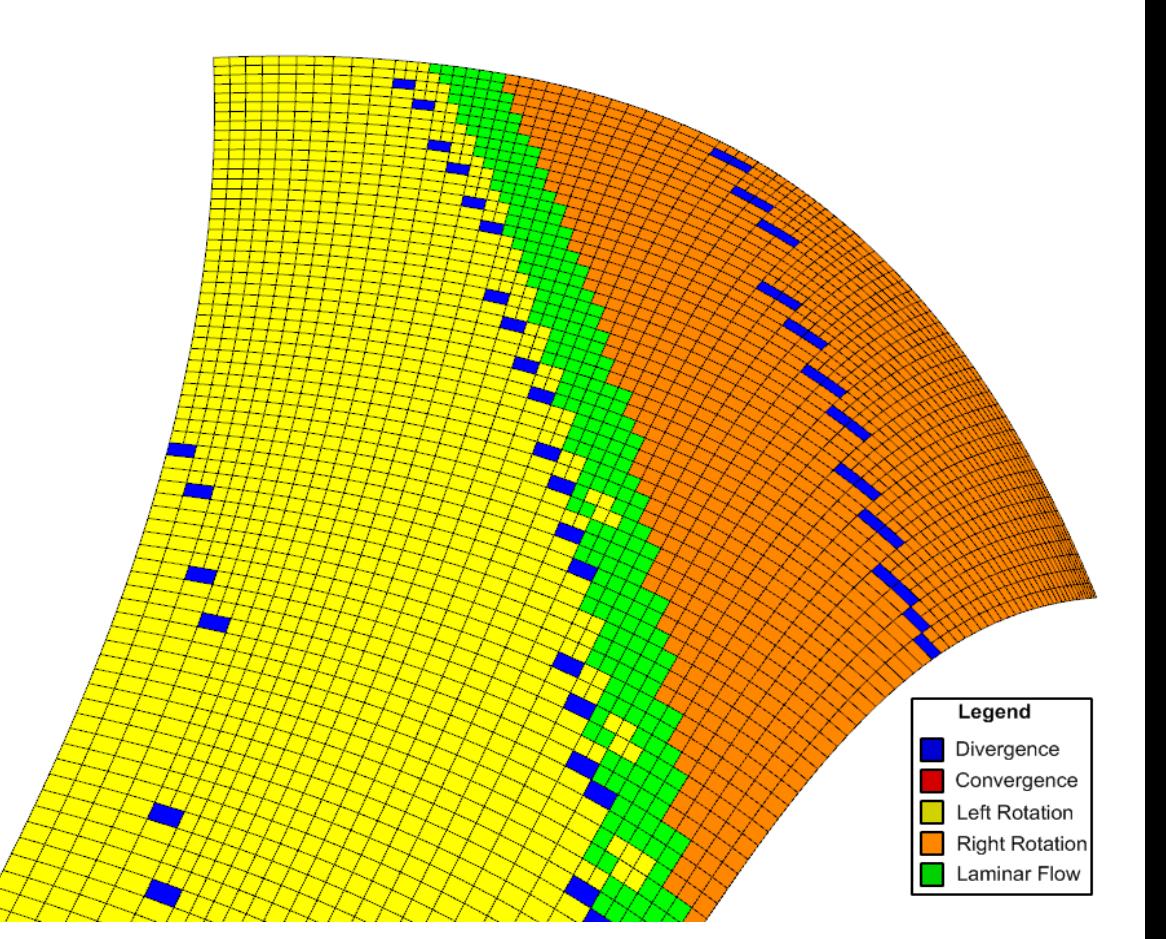

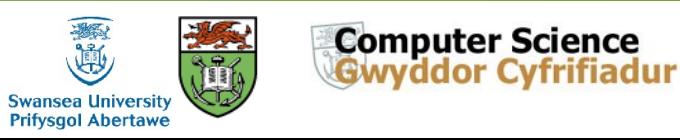

#### **4. Incorporate Algorithm Parameters into User Interface**

- **New algorithms introduce new** parameters: e.g., threshold values, min and max values, alpha values, special distances, etc.
- $\blacksquare$  Identify, discuss, and visualize these new parameters over range of values.
- **Best value of parameter is** generally unknown *a priori*, thus they are incorporated into user interface.
- Example, d\_sep (Jobard and Lefer '97)

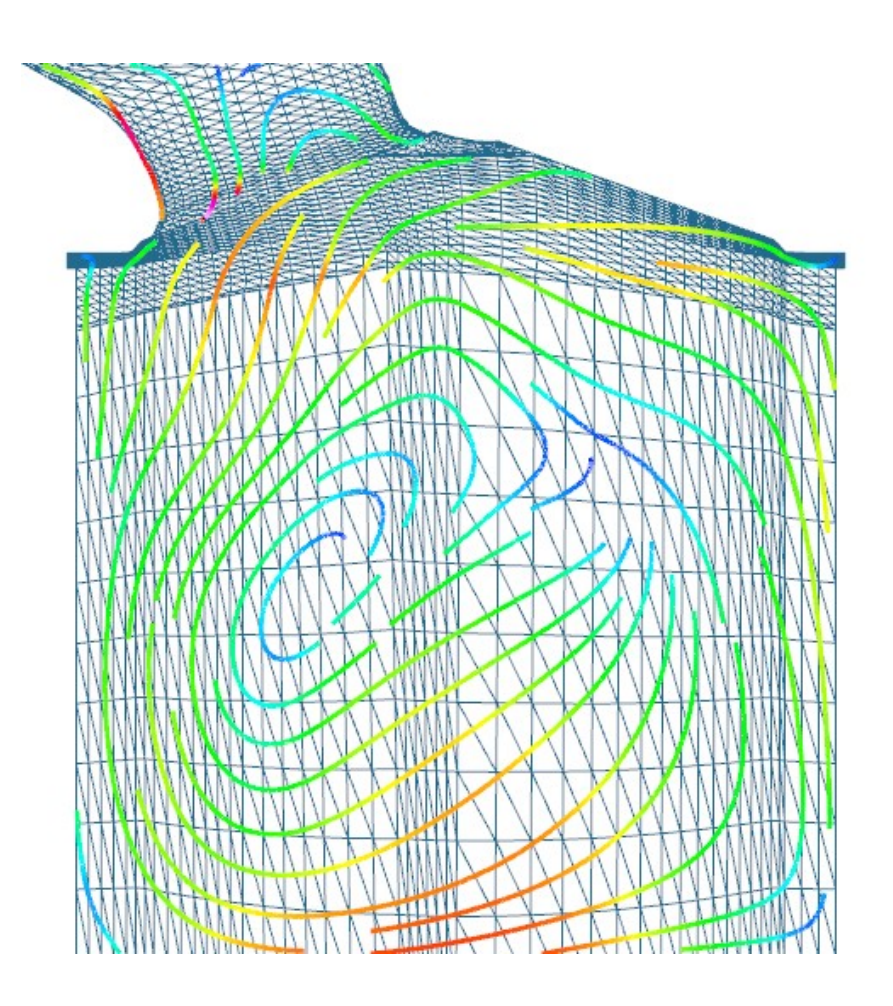

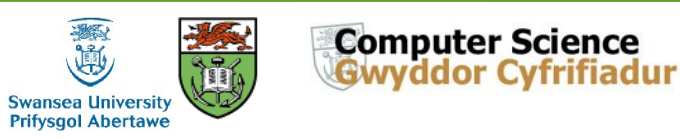

#### **5. Run Simple Error Checks**

Don't forget to run simple, sanity checks on visualization primitives and data structures.

- **A** simple, generic error checking procedure can run through data objects and check basic properties, e.g., point locations, edge lengths, minimum, average, and maximum data values, and boundary conditions
- Testing to see if all of object's attributes are within reasonable, expected bounds.
- **A** general error checking function can be invoked at any time throughout vis pipeline to catch updates that cause unexpected changes.

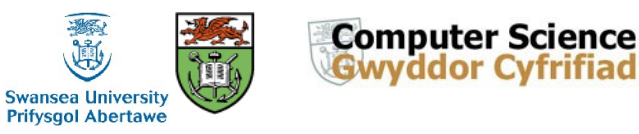

#### **5. Run Simple Error Checks, Example**

Example 1: an isosurfacing algorithm for adaptive resolution data:

Cracks appeared (only) at 128^3 resolution data or greater.

- To track down error, we implemented simple, generic, error-checking procedure that examined:
	- (1) locations of triangle vertices–testing to see if they fell outside of their associated cube and
	- (2) maximum and minimum data values of each node in octree to ensure that all child values fell within this range.
- **URIGE:** Values were re-computed and compared to stored values.
- **This function traversed entire octree and could be called at any time.**

Example 2: Render normals, discover lighting and shading bugs

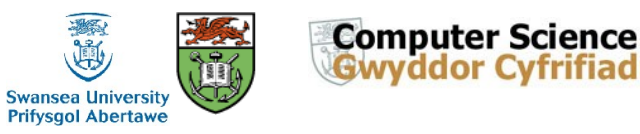

#### **6. Introduce a Step Function**

Algorithms involve computation that iterates several times, perhaps over each data item, and again over each pass over data structure.

- Incorporate feature in user-interface that interrupts (or pause) execution between each iteration of algorithm processing.
- User can pause current scene and look in more detail. Pressing pause button again then executes exactly one loop of algorithm.
- **User may then step through program execution at run time, one** iteration (or loop) at a time.
- Example: while developing a flow visualization algorithm we introduced step function that can stop program execution after each time-step.

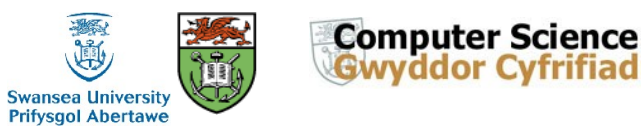

### **7. Make Use of Still-Image Driven Animation**

Some bugs occur very infrequently, e.g., only after several time-steps have been processed and visualized.

You may be watching an animation of your visualization in action and notice bug(s) only after several seconds (or even minutes).

- **Part Form in time at which the error is recognized may come too late** in order to slow down or interrupt algorithm, e.g., by invoking step function.
- Stopping process and starting all over is painful and timeconsuming.
- Use feature that saves still images of the visualization each time frame buffer is updated.

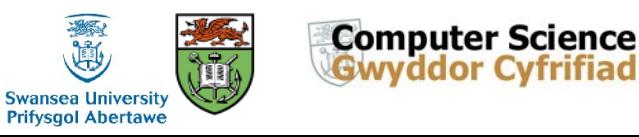

#### **7. Make Use of Still-Image Driven Animation, Example**

We recommend a user option to your software or system that automatically:

- (1) re-sizes the viewer to  $512<sup>2</sup>$  pixels and
- (2) saves each frame as a still image in JPEG (or PNG) format.
- The still images are used as input to an application which can play them back. We use Adobe Premiere or Video-Mach

(<http://www.gromada.com/videomach.html>).

■ We consider this as a standard feature: also used to make movies.

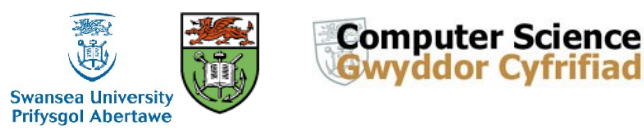

#### **8. Test Algorithms on a Variety of Data Sets**

- Test algorithm on small, familiar data sets first
- If possible, create synthetic data with known characteristics
- Find smallest data set that creates problem
- Test algorithm on big, complex data sets second.
- Test on a variety of data sets.

Obvious, but still not carried out.

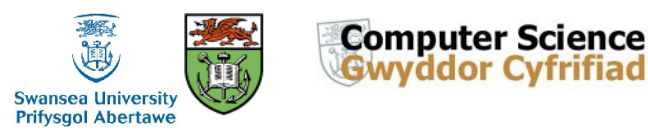

#### **9. Exploit and Compare with Previous Literature**

Chances are, you are not first person to visualize a given data set.

- Compare visualizations you create with your predecessors.
- Simple and obvious, however, we witness colleagues overlook this strategy fairly regularly.
- Communicate with those who have already worked with a given data set.
- Colleagues are happy to share their experiences and share

important information that was not published.

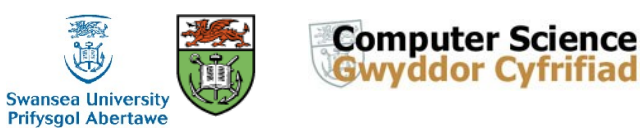

#### **10. Make Exclusive Use of Accessor Methods**

All class member variables are accessed through accessor methods, i.e. Get() and Set() methods, e.g., GetClassVariable(), SetClassVariable(int newValue) .

We advocate no exceptions to this rule. The use of accessor methods:

- Enforces encapsulation, makes implementation easy to change,
- If class variable assignment is performed exclusively through Set() methods, then objects are always in valid state.
- Set() methods perform error and bounds tests and sanity checking on parameters passed to the procedure.

Following this convention leads to very robust code.

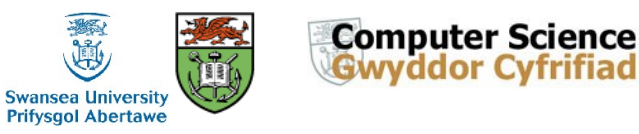

#### **11. Follow Coding Conventions**

Big projects require multiple, coordinated developers over years. And, applications should not generally be started from scratch.

- But, we in software development start projects from scratch over and over again–repeatedly re-inventing wheel.
- Source code that does not follow any conventions and is not very legible.  $\rightarrow$  Quickly turns into legacy code.
- Writing illegible code is easy and is generally default.
- We have encountered numerous instances of programmers who cannot read their own code.

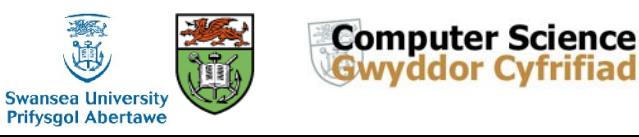

### **11. Follow Coding Conventions, Example**

**Bob's Concise Coding Conventions** (available online) are:

- Influenced by and drawn from other coding standards and guidelines including VTK, Sun Microsystems, Meyers, and Dickheiser.
- Concise so they can be printed out and hung up for ease of use.
- Basic philosophy: code legibility should be maximized.
- Maximum legibility leads to minimum number of bugs.
- Maximizing legibility also helps maximize code re-use, good design, and flexibility.

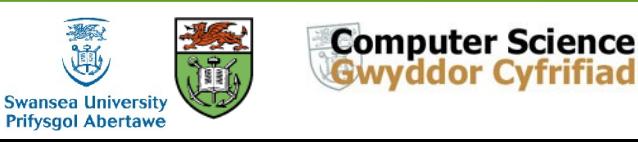

#### **12. Describe Problem with Others**

- Describe the problem in enough detail such that the listener actually understands what it is.
- Often, speaker will realize the possible sources of problem as it's being described.
- A phenomenon that every programmer has experienced.
- Encourages speaker to describe algorithm step-by-step to an audience.
- Breaking process down into smaller steps may help identify missteps.

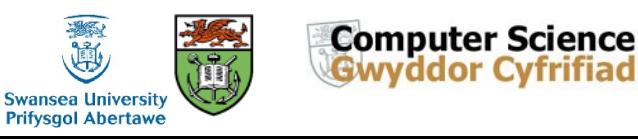

# **Summary and Conclusions**

Debugging visualization software is difficult!

- **E** Challenging algorithms, large amounts of data, iterations, comparisons etc., complex data structures
- **Traditional debugging tools de-couple information from spatio**temporal domain in which unexpected problems occur, e.g. printf()
- We discuss debugging guidelines inspired by development experience in both industry and academia
- Key: (1) exploit strengths of visualization itself  $+$  (2) combine with traditional good practices

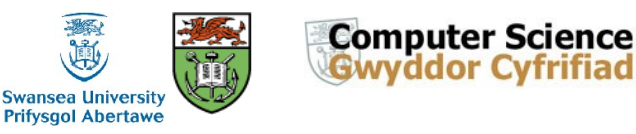

# **Acknowledgements**

We thank the following people for their contributions:

- Eugene Zhang of Oregon State University for valuable discussions.
- Dan Lipsa of Armstrong Atlantic State University for valuable proof reading.
- Zhenmin Peng, Tony McLouglin, and Edward Grundy of Swansea University for images.
- Research supported partly by EPSRC Grant EP/F002335/1

### Thank you for your attention. Any questions?

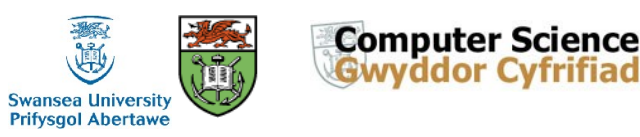